# **ZUragon**®

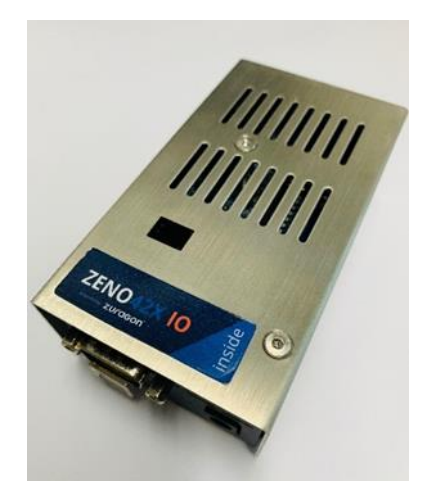

# Zeno 42X IO User Manual

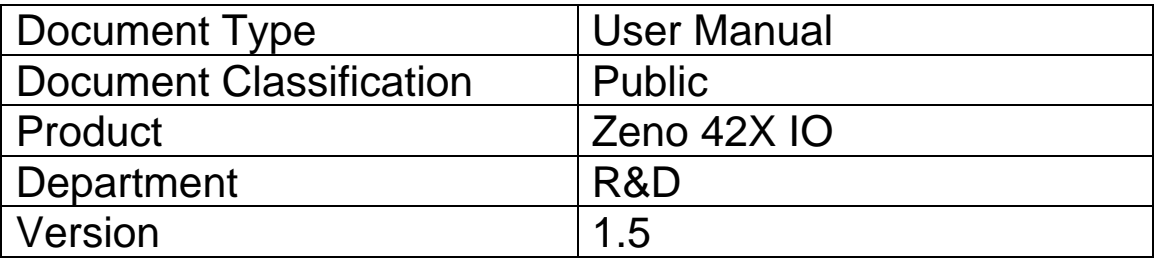

# Table of Contents

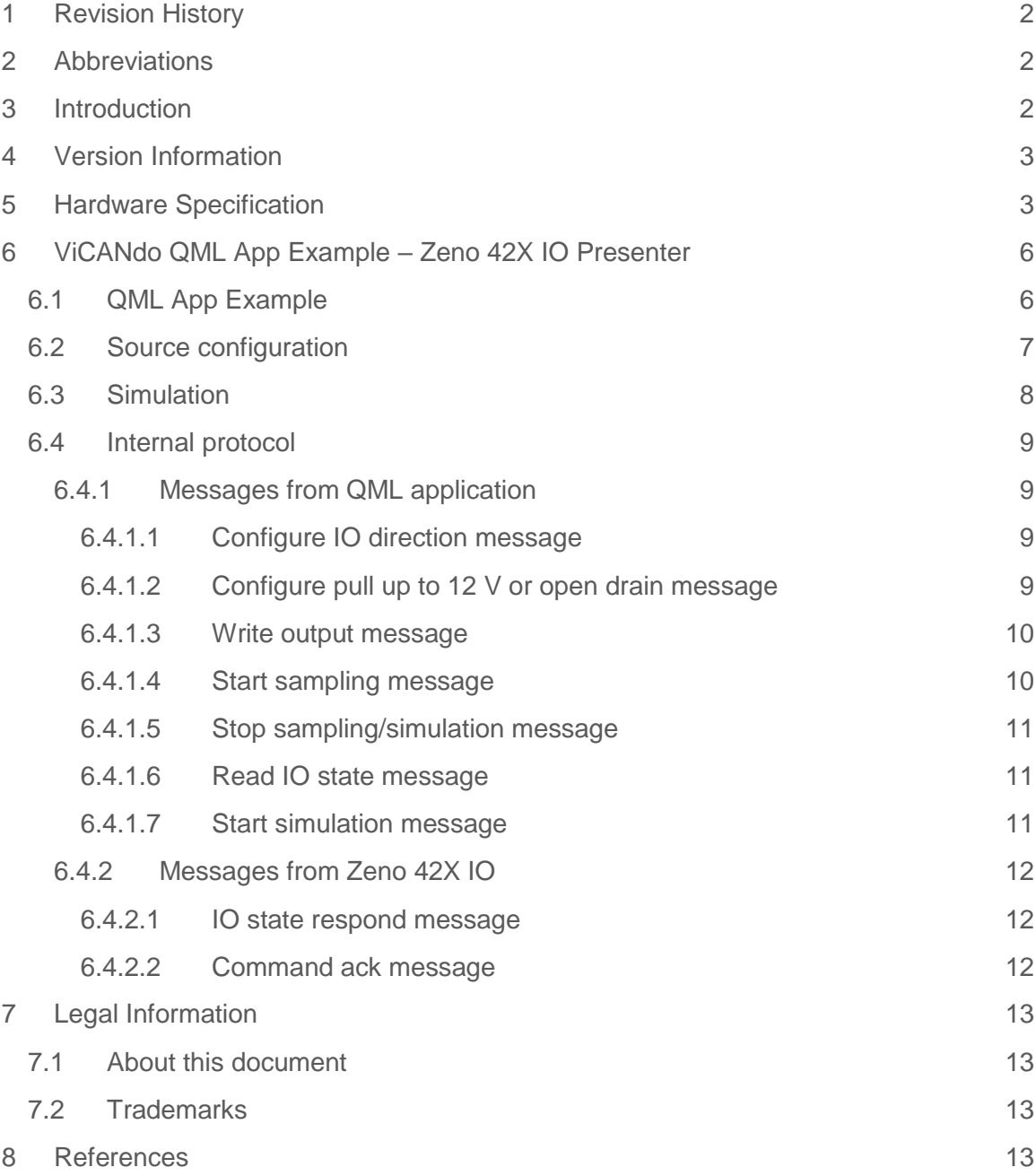

# <span id="page-2-0"></span>1 Revision History

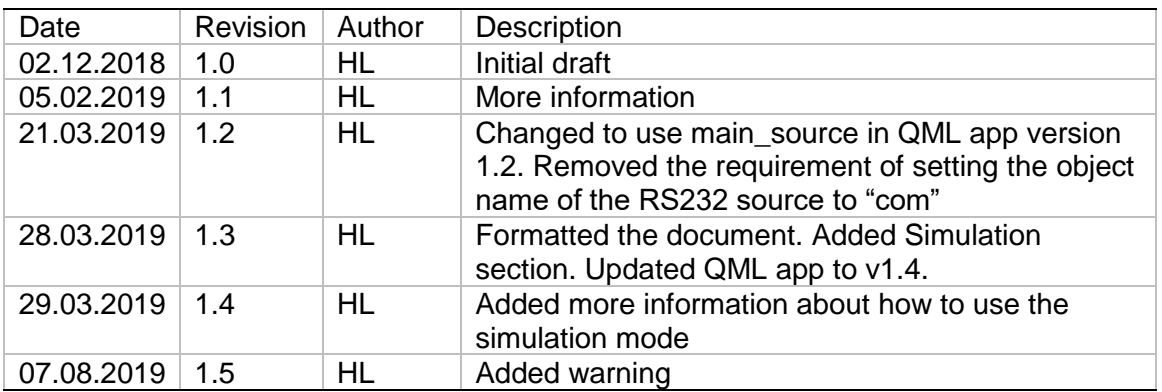

# <span id="page-2-1"></span>2 Abbreviations

Below is a list of abbreviations used in this document.

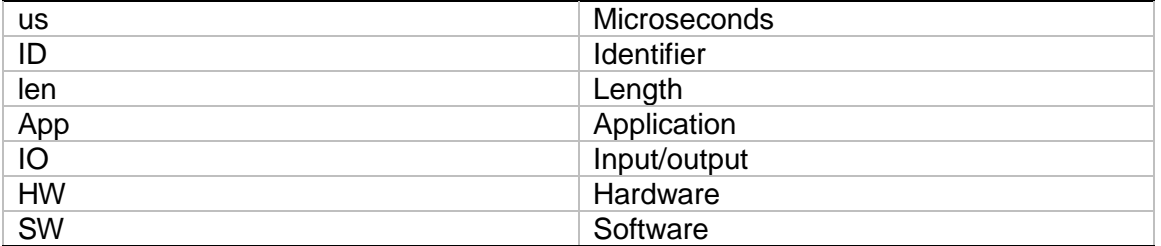

# <span id="page-2-2"></span>3 Introduction

Zeno 42X IO is a hardware with twelve digital IO channels which can be configured to either input or output, pull up to 12 V or open drain. It can be used together with a QML application in ViCANdo. You can make your own QML application to interface with Zeno 42 X IO.

# <span id="page-3-0"></span>4 Version Information

This manual applies to specific Zeno 42X IO HW and SW:

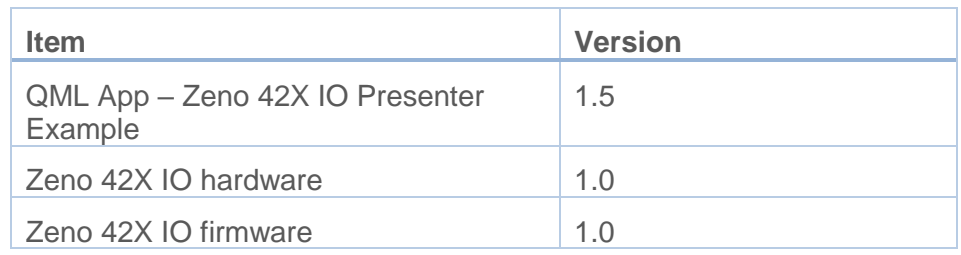

# <span id="page-3-1"></span>5 Hardware Specification

The Zeno 42X IO comes with a USB B port, a power port and a DB9 male connector. The board can be supplied with power either from the DC power jack (7 - 12V), the USB connector (5V) or the DB9 connector (maximum 16V DC) if you are connecting the Zeno to the battery of the vehicle.

 Note: DO NOT exceed the maximum voltage rate Zeno can handle. Any mis use of the hardware will result in void warranty. Each hardware has a one (1) year of limited warranty.

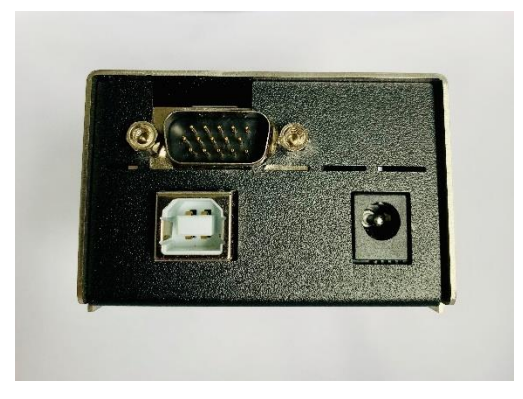

*Figure 1 Zeno 42X IO front view*

Dimension: 108x40x61 mm

Weight: 238 g

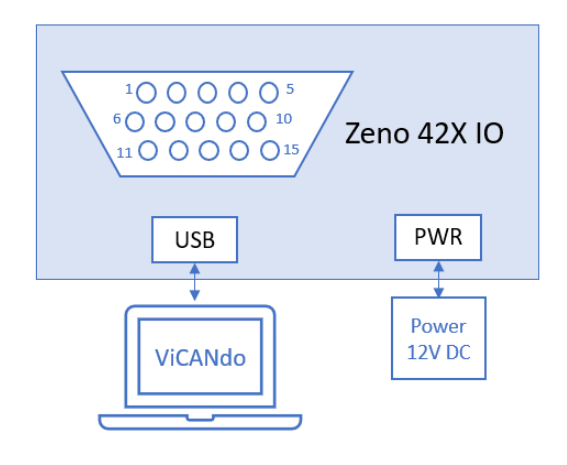

*Figure 2 Zeno 42X IO front view*

2019 © Zuragon Technologies LTD, all rights reserved. [www.zuragon.com](http://www.zuragon.com/) info@zuragon.com

The pin out of the 15-pin male D-sub connector is as follows:

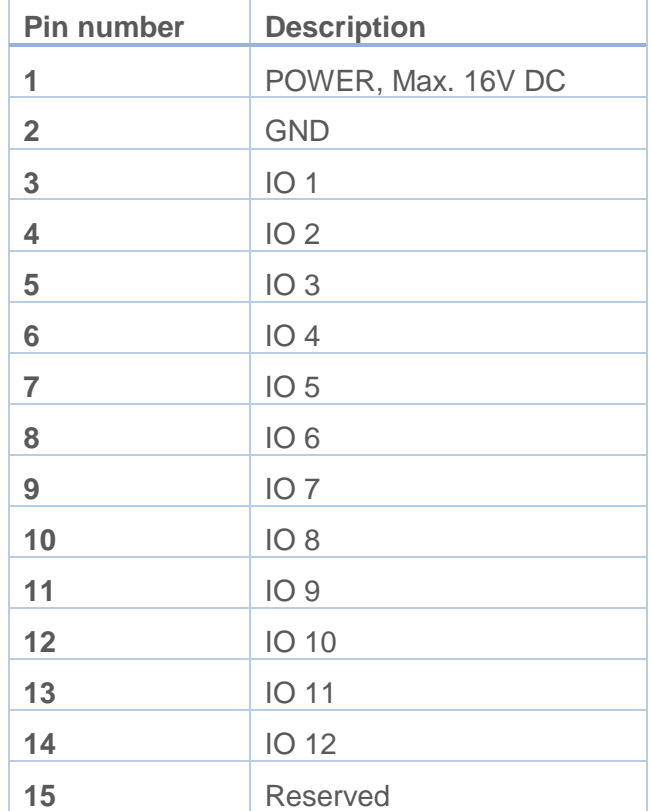

### *Table 1 15 Pin male connector pin out*

 $\overline{1}$ 

# <span id="page-6-0"></span>6 ViCANdo QML App Example – Zeno 42X IO Presenter

# <span id="page-6-1"></span>6.1 QML App Example

The example QML app contains two QML files:

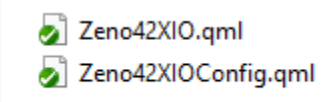

#### *Figure 3 QML App*

Zeno42XIOConfig.qml is the row component for the IO configuration group box in Zeno42XIO.qml. Zeno42XIO.qml is the main app.

It is recommended to keep the QML files under the same directory where you ViCANdo project file is saved.

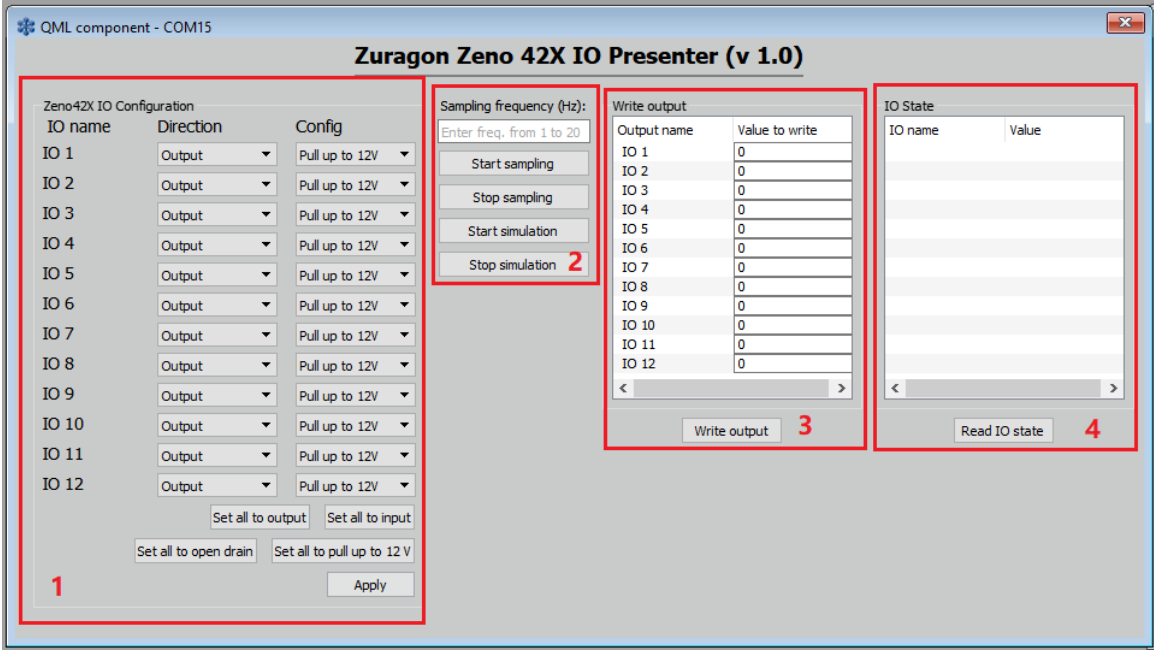

*Figure 4 Zeno 42X IO QML App*

#### **Area 1:**

Zeno42X IO Configuration group box. Here you can configure each IO or use the "set all…" buttons to configure all IOs at the same time. After you have configured the IO, click on Apply button to send the configuration messages to Zeno 42X IO.

#### **Area 2:**

2019 © Zuragon Technologies LTD, all rights reserved. [www.zuragon.com](http://www.zuragon.com/) info@zuragon.com

Here you configure the IO sampling frequency and start/stop sampling/simulation.

### **Area 3:**

Write output group box displays the outputs you have configured. The "Value to write" column can be used to write the value for the output. Type in the value 0 or 1 first then click "Enter" to confirm. Click on the "Write output" button to write the value to the output.

### **Area 4:**

IO state group box displays the current status of the 12 IOs. Zeno 42X IO will send out the IO status message according to the configured sampling frequency. The "Read IO state" button is used for a single read.

# <span id="page-7-0"></span>6.2 Source configuration

Connect the Zeno 42X hardware to your PC with ViCANdo installed via USB port. Open ViCANdo and add a RS232 source.

The hardware will be recognized as a new COM source. It should be configured according to below figure:

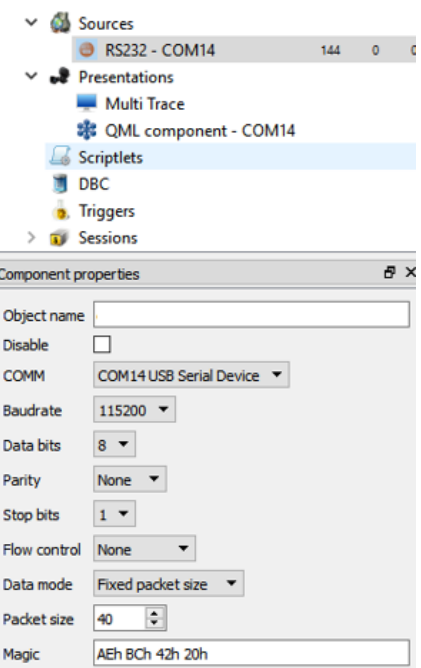

Then add the Zeno42XIO.qml via Presentation menu from ViCANdo and assign it to the RS232 source you have added. Below is an example of the project:

| WCANdo 3.1                                                                                                    |                                                                                                    |                                                                          | $\mathbb{\times}$<br>σ                                |
|----------------------------------------------------------------------------------------------------|----------------------------------------------------------------------------------------------------|--------------------------------------------------------------------------|-------------------------------------------------------|
| File View Mode Source Presentation Tools Help                                                                                                    |                                                                                                    |                                                                          |                                                       |
|                                                                                                    |                                                                                                    |                                                                          | g.                                                    |
| $\theta$ x<br>Project explorer                                                                                                    |                                                                                                    |                                                                          |                                                       |
| <b>IE QML</b> component - COM15<br><b>Bally Man Br</b>                                                                                                    |                                                                                                    | <b>M.M.</b> Multi Trace                                                  | <b>BB</b>                                             |
| v R Project (penciotest)                                                                                                    | Zuragon Zeno 42X IO Presenter (v 1.0)                                                                                                    | Source<br>Flags Time<br>10<br>COM15<br>Tx ---- 00:00:05.725<br>$\bullet$ | <b>DLC Data</b><br>$\boldsymbol{\kappa}$<br>10 [ Tx ] |
| $\vee$ $\frac{dS}{dS}$ Sources<br><b>8 RS232 - COM 100 0</b>                                                                                                    |                                                                                                    |                                                                          | as bc 42 20 02 01 00 00 ff of                         |
| Zeno42X 3D Configuration<br>v J Distantations<br>to name<br>Direction<br>Config                                                                                                    | Sampling frequency (Hz):<br>Write output<br><b>30 State</b><br>30 name<br>Quibut name<br>Value to write<br><b>Value</b><br>ter from from 1 to 3 | COM15<br>Tx ---- 00:00:05.726<br>$^{\circ}$                              | 10 [ Tx ]<br>as bc 42 20 02 02 00 00 ff of            |
| <b>Millet</b> Multi Trace<br>101<br><b>Output</b><br>$v$ Pullup to $12V$ $v$                                                                                                    | 101                                                                                                    | COM15<br>00:00:05.727<br>$\circ$                                         | 40 TX-time: 4ms D: 774us BUF: 17                      |
| <b>IE QML</b> component - COM15<br>302<br>Output<br>$\Psi$ Pulso to 12V $\Psi$                                                                                                    | Start sampling<br>102<br>m<br>103                                                                                                    |                                                                          | ae bc 42 20 02 08 ff ff 01 00 00 00 00 00 00 0        |
| <b>El Scriptiets</b><br>10 <sub>3</sub><br><b>Output</b><br>$= 10$ Mup to 12V $=$<br><b>N</b> DBC                                                                                                    | Stop sampling<br>104<br>ſø                                                                                                    |                                                                          | 00 00 00 00 00 00 00 00                               |
| 104<br><b>a</b> . Triggers<br><b>Output</b><br>$= 120$ M up to $120$                                                                                                    | 10.5<br><b>Start simulation</b><br>30.6                                                                                                    | COM15<br>$--- 00:00:06.732$<br>$\alpha$                                  | 40 TX-time: Sms D: 1462us                             |
| > El Sessions<br>IO <sub>5</sub><br><b>Output</b><br>$\tau$ Pulsa to 12V $\tau$                                                                                                    | Stop simulation 2<br>107                                                                                                    |                                                                          | as bc 42 20 02 08 ff ff 02 00 00 00 00 00 00 0        |
| 30.6<br><b>Output</b><br>* Pullup to 12V *                                                                                                    | 30.8<br>109<br>ı٥                                                                                                    |                                                                          | 00 00 00 00 00 00 00 00                               |
| 107<br><b>Output</b><br>$v$ Mup to 12V $v$                                                                                                    | 10 10<br>Fö<br>10 11<br>۱n                                                                                                    |                                                                          |                                                       |
| IB<br><b>Output</b><br>* Pulse to 12V *                                                                                                    | 10 12                                                                                                    |                                                                          |                                                       |
| 109<br><b>Output</b><br>$-$ Pullup to $12V$ $-$                                                                                                    | $\epsilon$<br>$\rightarrow$<br>45                                                                                                    |                                                                          |                                                       |
| $\theta$ x<br>Component properties<br>10 10<br><b>Output</b><br>* Pullup to 12V *                                                                                                    | 3<br>$\boldsymbol{A}$<br>Read 10 state<br>Write output                                                                                          |                                                                          |                                                       |
| <b>3011</b><br>Output<br>$= 0.4$ up to $12V =$<br>Object name<br>lon                                                                                                    |                                                                                                    |                                                                          |                                                       |
| <b>3012</b><br><b>Output</b><br>$= 10$ Mup to 12V $=$<br>Ndnane                                                                                                    |                                                                                                    |                                                                          |                                                       |
| Set all to output Set all to input<br>O R5232 - COM15 Y<br>Source                                                                                                    |                                                                                                    |                                                                          |                                                       |
| Set all to open drain Set all to pull up to 12 V<br>Component mode Presenter view                                                                                                    |                                                                                                    |                                                                          |                                                       |
| ho42030.gml Browse<br>QM, source                                                                                                    | Apply                                                                                                    |                                                                          |                                                       |
|                                                                                                    |                                                                                                    |                                                                          |                                                       |
|                                                                                                    |                                                                                                    |                                                                          |                                                       |
|                                                                                                    |                                                                                                    |                                                                          |                                                       |
|                                                                                                    |                                                                                                    |                                                                          |                                                       |
|                                                                                                    |                                                                                                    |                                                                          |                                                       |
|                                                                                                    |                                                                                                    |                                                                          |                                                       |
|                                                                                                    |                                                                                                    |                                                                          |                                                       |
|                                                                                                    |                                                                                                    |                                                                          |                                                       |
|                                                                                                    |                                                                                                    |                                                                          |                                                       |
|                                                                                                    |                                                                                                    |                                                                          |                                                       |
| Workspace1 T                                                                                                    |                                                                                                    |                                                                          |                                                       |
| X (renolotest) Project Preparing at: 1366547796112<br>8 (penoiotest) Project Armed at: 1366547808580<br>(zenoiotest) Cmd config direction, tx msg: 174, 188,66, 32, 2, 1,0,0, 255, 15<br>(zenoiotest) Cmd config pull up to 12V or open drain, tx msg: 174, 188,66, 32, 2, 2, 0, 0, 255, 15<br>(zenoiotest) RS232 com receives data: 174,188,66,32,2,1,0,0,255,15<br>(zenoiotest) RS232 com receives data: 174, 188,66,32,2,2,0,0,255,15<br>(renoiotest) 0<br>(penolohest) 0 |                                                                                                    |                                                                          |                                                       |
|                                                                                                    |                                                                                                    |                                                                          |                                                       |

*Figure 5 ViCANdo project with Zeno42XIO.qml loaded*

# <span id="page-8-0"></span>6.3 Simulation

To use the simulation mode, you need to live playback a session in ViCANdo and in most cases the IOs of Zeno 42X IO needs to be configured in the opposite direction. For example, in normal mode/recording, Zeno 42X IO 0-6 are configured as input. While in the simulation mode, you may want to configure the 0-6 IOs as output.

Please refer to the internal protocol and QML example app to learn how to write your own QML app to interface with Zeno 42X IO for your application.

Note: Everything coming to RS232 source in ViCANdo is available in its SourceEventListener, no matter if it's normal mode or live playback mode.

# <span id="page-9-0"></span>6.4 Internal protocol

The internal protocol is the communication protocol between the Zeno 42X IO and ViCANdo QML application Zeno42XIO.qml.

The message formats are: Header fields + Control fields + Payload fields(optional)

### <span id="page-9-1"></span>6.4.1 Messages from QML application

The format of messages from QML application are:

#### *Table 2 Message format*

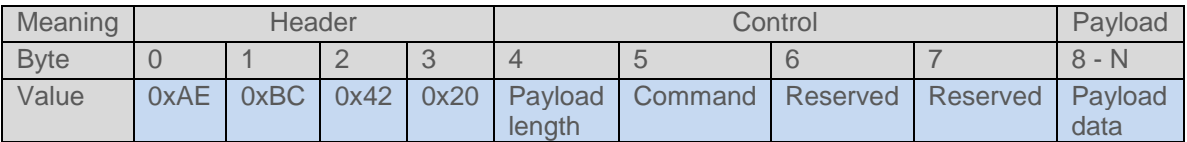

**Byte 4**: The length of the payload data in bytes.

**Byte 5**: Command field. The payload will have different types of data depends on the value in this field.

### <span id="page-9-2"></span>6.4.1.1 Configure IO direction message

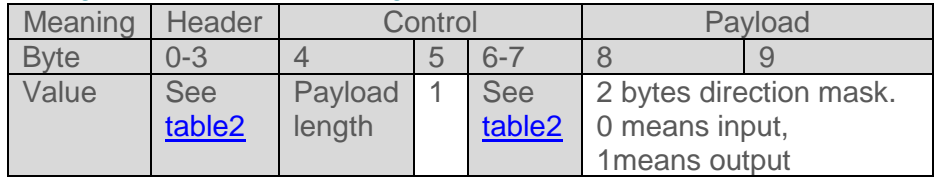

**Byte 4**: The payload length. 2 for this message.

**Byte 5**: The command filed value. 1 means to configure the direction of the 12 IO channel.

**Byte 8:** The lower 8 bits of the 2 bytes direction mask. 0 is input, 1 is output. E.g. 0x3(binary 00000011) means IO 1 and IO 2 are outputs, the rest IOs are inputs.

**Byte 9:** The higher 8 bits of the 2 bytes direction mask.

### <span id="page-9-3"></span>6.4.1.2 Configure pull up to 12 V or open drain message

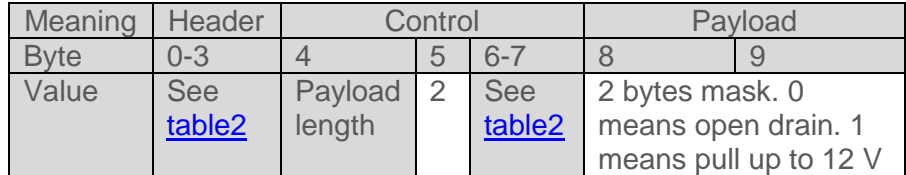

**Byte 4**: The payload length. 2 for this message.

2019 © Zuragon Technologies LTD, all rights reserved. [www.zuragon.com](http://www.zuragon.com/) info@zuragon.com

**Byte 5**: The command filed value. 2 means to configure pull up to 12 V or open drain.

**Byte 8**: The lower 8 bits of the 2 bytes mask. E.g. 0x3(binary 00000011) means IO 1 and IO 2 are configured to pull up to 12 V, the rest IOs are configured to have open drain.

**Byte 9**: The higher 8 bits of the 2 bytes mask.

### <span id="page-10-0"></span>6.4.1.3 Write output message

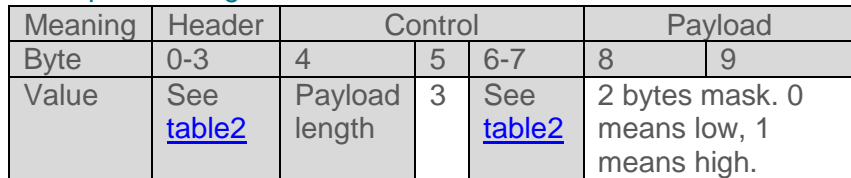

**Byte 5**: The command filed value. 3 means to write the values to the outputs.

**Byte 8**: The lower 8 bits of 2 bytes mask. E.g. 0x4(binary 00000100) means only IO 3 is high.

**Byte 9**: The higher 8 bits of 2 bytes mask. E.g. 0x8(binary 00001000) means IO 12 is high,  $IO$  9 –  $IO$  11 are low.

#### <span id="page-10-1"></span>6.4.1.4 Start sampling message

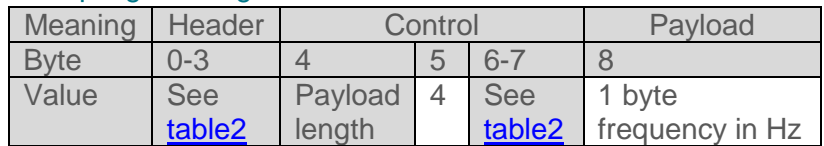

**Byte 4**: Payload length. 1 for this message.

**Byte 5**: The command filed value. 4 means to start sampling all IOs.

**Byte 8**: The frequency in Hz. Valid values are from 1 to 20.

#### <span id="page-11-0"></span>6.4.1.5 Stop sampling/simulation message

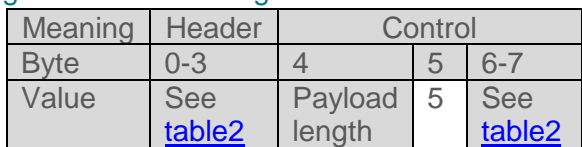

**Byte 4**: The length of the payload. This message has no payload. Therefore, here should be 0.

**Byte 5**: The command filed value. 5 means to stop sampling or simulation.

### <span id="page-11-1"></span>6.4.1.6 Read IO state message

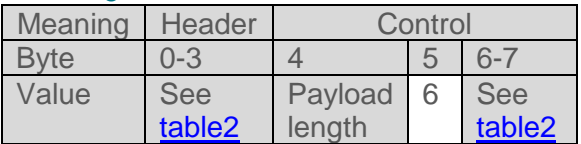

**Byte 4**: The length of the payload. This message has no payload. Therefore, here should be 0.

**Byte 5**: The command filed value. 6 means to read IO state.

#### <span id="page-11-2"></span>6.4.1.7 Start simulation message

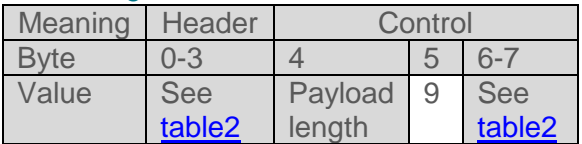

**Byte 4**: The length of the payload. This message has no payload. Therefore, here should be 0.

**Byte 5**: The command filed value. 9 means to start simulation. When replaying a session in ViCANdo, Zeno 42X IO will send the IO status messages in the session.

## <span id="page-12-0"></span>6.4.2 Messages from Zeno 42X IO

### <span id="page-12-1"></span>6.4.2.1 IO state respond message

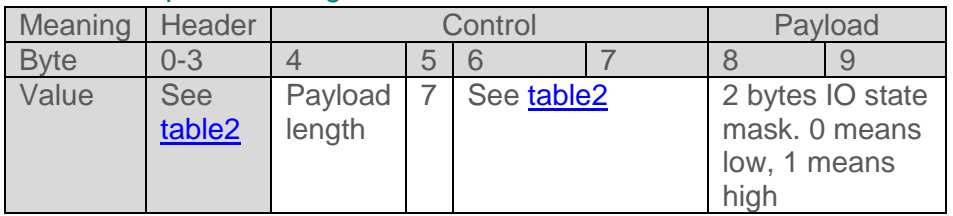

**Byte 4**: The length of the payload field. 2 for this message.

**Byte 5**: The command field. 7 means IO state respond message from the Zeno 42X IO.

**Byte 8:** The lower 8 bits of the 2 bytes IO state mask. E.g. 0x81 means IO 1 and IO 8 are high,  $IO$   $2 - IO$   $7$  are low.

**Byte 9:** The higher 8 bits of the 2 bytes IO state mask. E.g. 0xF means IO 9 to IO 12 are high.

### <span id="page-12-2"></span>6.4.2.2 Command ack message

This command ack message is sent when Zeno 42X IO receives a command from ViCANdo + QML app.

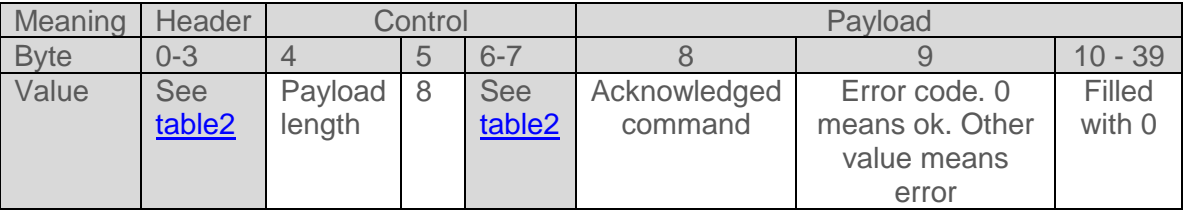

**Byte 4**: The length of the valid payload field. 2 for this message.

**Byte 5**: The command field. 8 means send command acknowledged message.

**Byte 8**: The value of the command Zeno 42X IO is acknowledging.

**Byte 9**: Error code field. 0 means OK, other value means error.

**Byte 10-39**: These bytes are filled with zeros. The total length of the received message in RS232 source in ViCANdo in this project should be fixed 40 bytes (See COM port configuration chapter)

# <span id="page-13-0"></span>7 Legal Information

# <span id="page-13-1"></span>7.1 About this document

This document may not be reproduced without our prior written permission.

We believe that the information in this user guide was accurate at the time of printing. Zuragon cannot, however, assume responsibility for any errors or omissions in this document. The information in this document is subject to change without notice and should not be taken as a commitment by Zuragon.

# <span id="page-13-2"></span>7.2 Trademarks

All product names mentioned in this manual are registered or unregistered trademarks of their respective owners.

# <span id="page-13-3"></span>8 References